## Rechnen mit dem Rechenmax

Eine Anleitung für LehrerInnen und Eltern

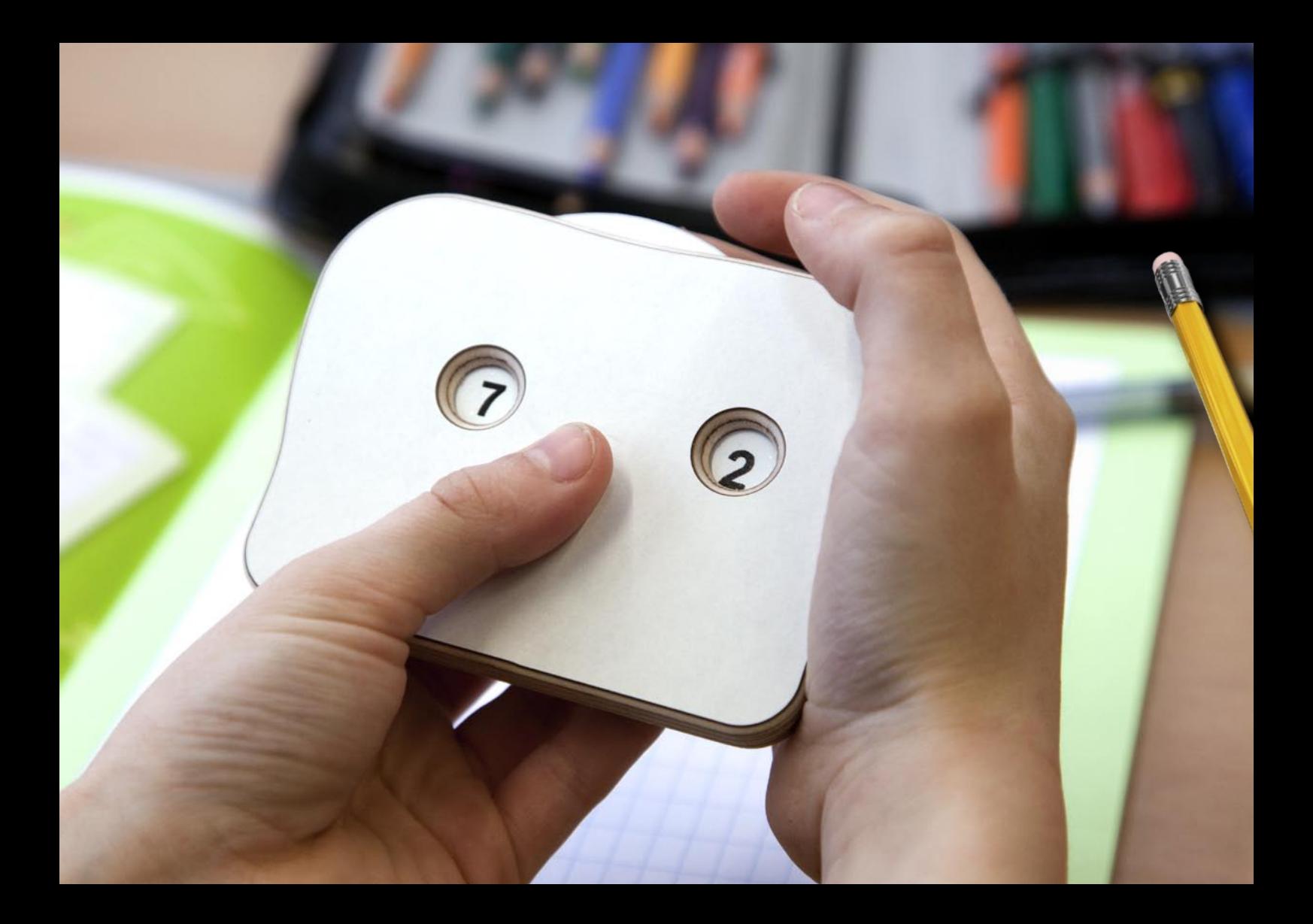

Heute lernt ihr einen neuen Freund kennen. Er heißt Max. Er hilft euch beim Rechnen. Deshalb heißt er "Rechenmax". Er sagt euch die Rechnungen an. Wenn ihr mit dem Rechenmax rechnet, braucht ihr nur mehr die Ergebnisse aufzuschreiben.

Der Rechenmax hat zwei "Augen", in denen Zahlen zu sehen sind. Oben hat er ein Rädchen zum Drehen. Wir drehen immer von links nach rechts – im Uhrzeigersinn. Das silberne Knöpfchen hat eine besondere Aufgabe. Du rührst es nur an, wenn ich es dir sage.

Jetzt bekommst du deinen Rechenmax. Lege ihn vor dich auf die Bank. Und jetzt tust du nur das, was ich dir erkläre!

Drehe an dem Rädchen oben so lange im Uhrzeigersinn, bis im vorderen Auge (links) der Einser erscheint!

Jetzt stop!

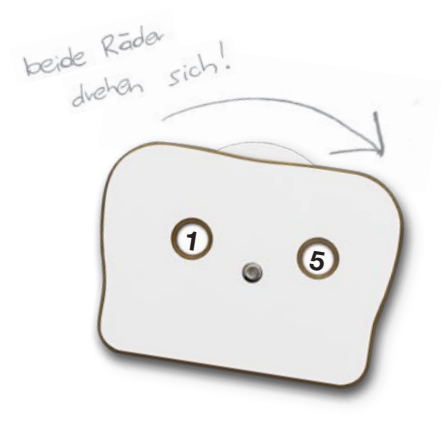

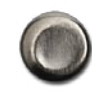

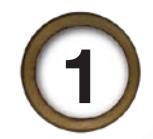

Annarkung: Das Gerät kann gut mit Bleistift beschriftet und wieder dusradient wy

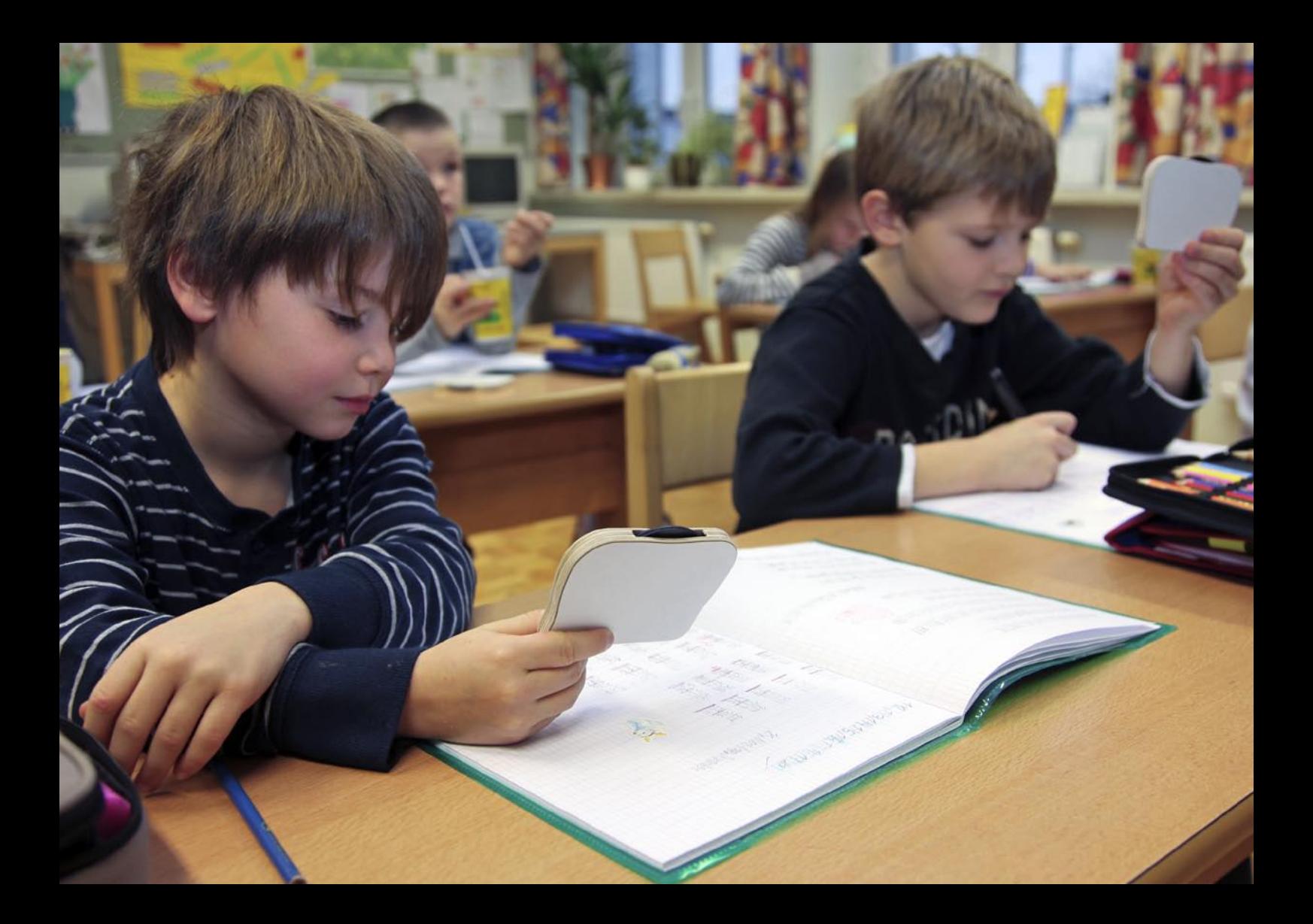

Jetzt drückst du auf das silberne Knöpfchen und hältst es fest. Du drehst dabei so lange an dem Rädchen weiter, bis im rechten Auge der Fünfer erscheint. Jetzt lässt du das silberne Knöpfchen wieder los. Wenn du die beiden Augen zusammenliest, siehst du die Zahl 15.

Das ist die "Einstellung **16** ". Immer, wenn wir mit dem Rechenmax rechnen, beginnen wir mit der Einstellung **1 5** .

Lass den Rechenmax nun mit der Einstellung **1 5** vor dir liegen und berühre das silberne Knöpfchen erst wieder, wenn ich es dir sage.

Jetzt können Sie mit den Kindern die erste Rechenarbeit anfangen. (Vorerst nur mündlich.) Jeder kommt an die Reihe! Gut geeignet sind dazu einfach das Zahlenlesen im Zahlenraum bis 100 oder das Ergänzen auf 100.

Anja, du rechnest laut vor: Wieviel fehlen von 15 noch auf 100 ? "15 + 85 = 100" >> Sie als LehrerIn notieren die 85 an der Tafel!

Jetzt drehst du bei dem Rädchen einmal im Uhrzeigersinn weiter. Achtung, das silberne Knöpfchen nicht berühren. Jetzt siehst du **7 8** . Der nächste Schüler rechnet: 78 + 22 =100 >> Sie als LehrerIn schreiben die Zahl wieder an die Tafel!

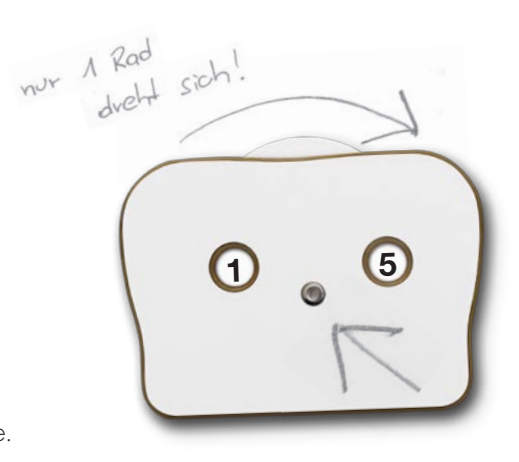

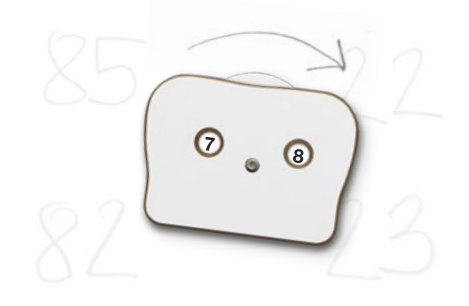

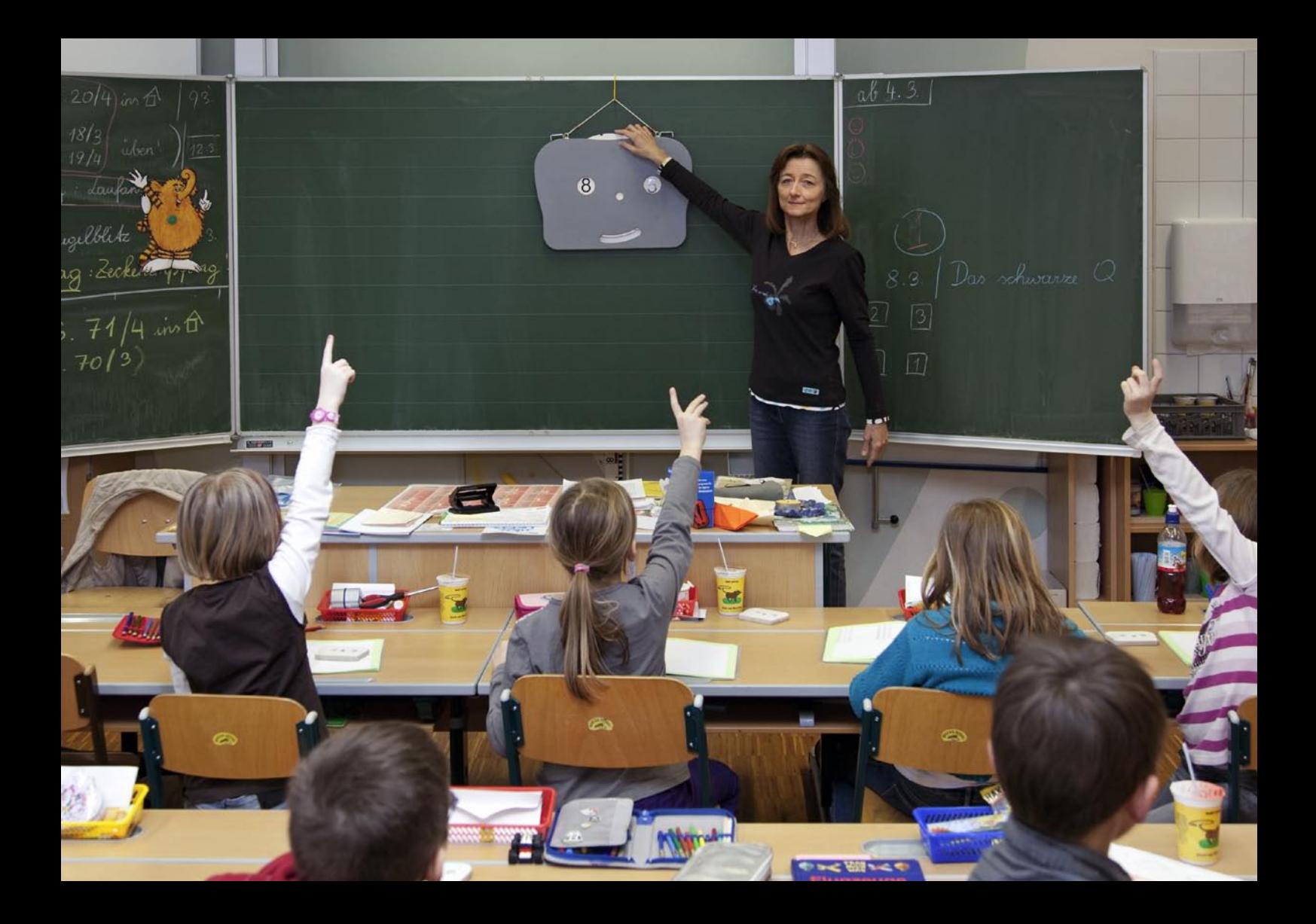

Wenn Sie 9 Rechnungen gerechnet haben, erscheint im vorderen Auge plötzlich wieder der Einser:

Und jetzt Kinder aufgepasst! Jetzt ist der Einser wieder vorne. Jetzt drückst du auf das silberne Knöpfchen. Du hältst es gedrückt und drehst bei dem Rädchen einmal weiter. Hast du gemerkt? Der Einser bleibt stehen, und hinten erscheint eine andere Zahl. Jetzt hast du **1 8** in den Augen.

Immer, wenn vorne der Einser kommt – aber nur dann – drücken wir das silberne Knöpfchen und drehen dabei einmal weiter. Dann lassen wir das Knöpfchen in Ruhe, bis der Einser das nächste Mal erscheint.

Weiter geht's mit dem Rechnen:  $18 + 82 = 100$ ;  $77 + 23 = 100$ ; ... Sie schreiben die neue Ergebnisreihe genau unter die erste Reihe.

85 22 33 11 57 6 48  $82$ 23

Wenn der Einser wieder vorne erscheint, Knöpfchen drücken und einmal weiterdrehen, wieder loslassen und weiterrechnen (und bei den Ergebnissen eine neue Reihe anfangen).

Und wenn das sitzt, dann können Sie mit den Kindern anfangen, im Heft zu schreiben.

#### Wichtige Tipps für Sie als Lehrkraft oder als Eltern.

Bitte probieren Sie eine Übung mit diesem Gerät selbst aus. Rechnen Sie eine Übung komplett durch, bis wieder die Einstellung 15 erscheint. Schreiben Sie die Ergebnisse auf. Dann haben Sie alles gut verstanden.

Nach neun Reihen erscheint wieder die Einstellung 15. Jetzt haben Sie alle Rechenbeispiele dieser Art durchgearbeitet. Es gibt immer 9 x 9 / also 81 Aufgaben.

Überlegen Sie, wie das Kind im Heft schreiben muss: Wenn sie in linierten oder unlinierten Heften rechnen, dann brauchen sie einen Linienspiegel, der ihnen die Heftbreite in 9 Felder unterteilt.

Diese Linienspiegel finden Sie als Download unter www.rechenmax.at

In karierten Heften müssen Sie zuerst die Kästchen auszählen und für die ersten Arbeiten mit Punkten markieren. Sonst ist es für die Kinder schwer, eine übersichtliche Form zu erwerben.

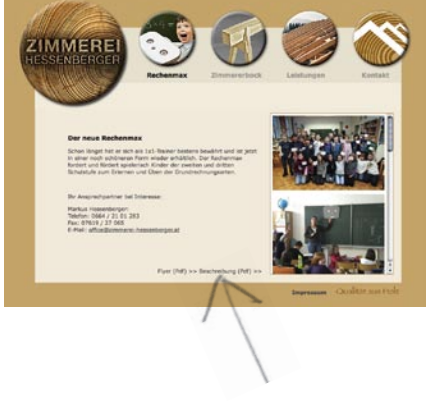

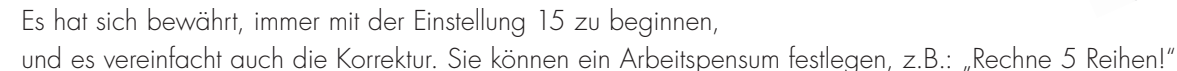

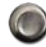

Wenn Sie den Rechenmax als Lehrmittel für die Schule ankaufen, dann beschriften Sie den Rechenmax mit dem Namen, sodass jedes Kind immer dasselbe Gerät bekommt (kleine Klebeetiketten auf die Rückseite).

Wenn in der Schule schon gerechnet wurde (z.B. 5 Reihen) und Sie den Rest als Hausübung geben, dann beginnt die nächste Reihe bei der Einstellung 14 . Beschriften Sie den Rechenmax, dann findet das Kind die richtige Einstellung wieder, wenn sich die Rädchen verstellt haben. Geben Sie den Kindern auch Rechenmax Linienspiegel für die Hausübungshefte!

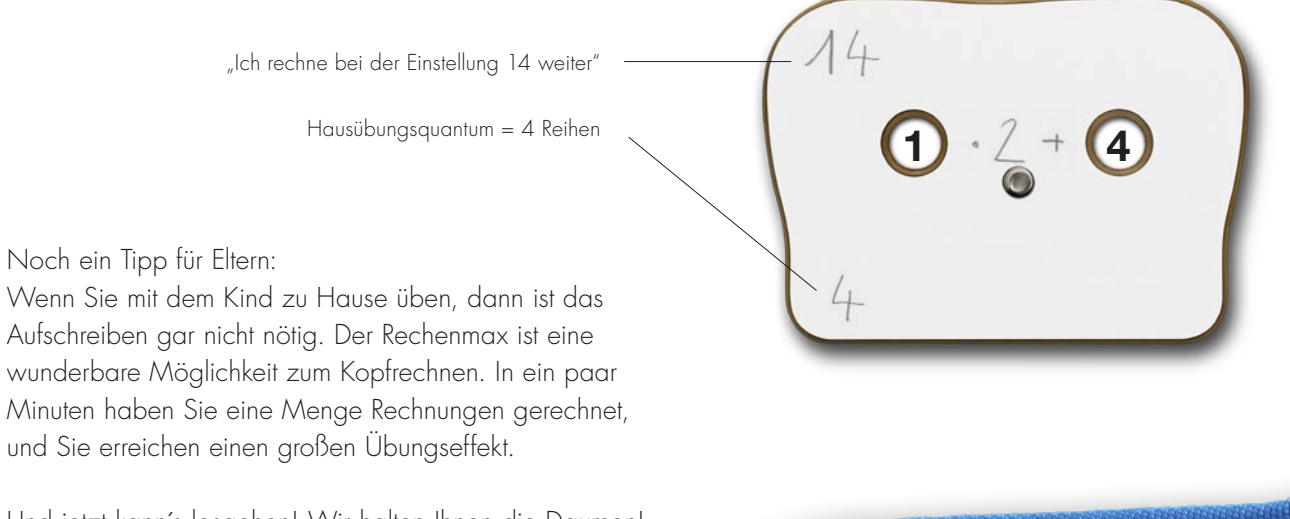

Und jetzt kann´s losgehen! Wir halten Ihnen die Daumen!

 $1 \cdot 2 + 5$ 

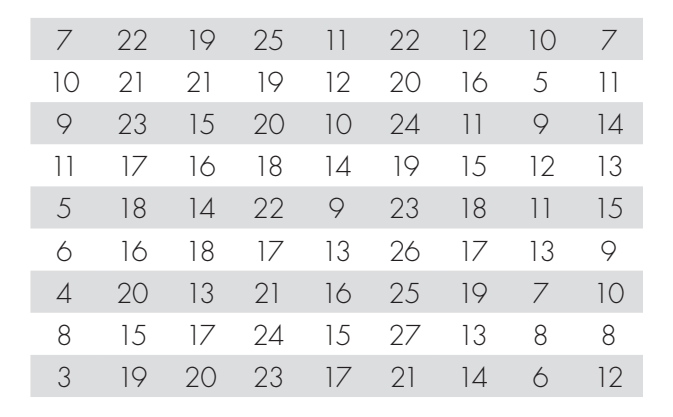

 $\bigoplus$  •4+  $\bigoplus$ 

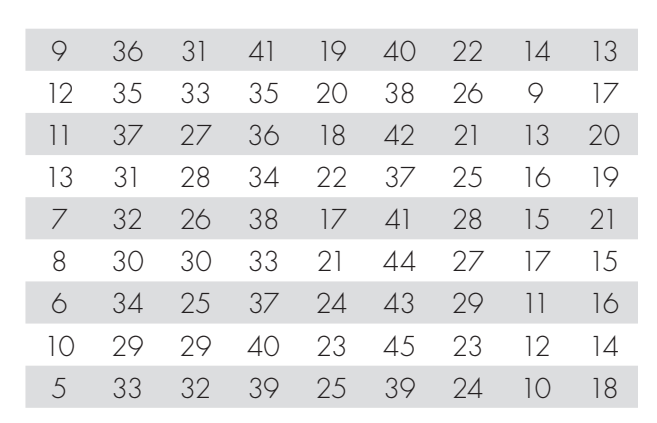

 $1 \cdot 3 + 6$ 

## Ergebnislisten

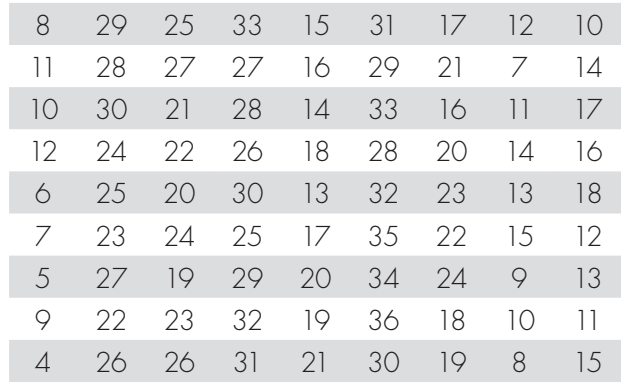

 $1 \cdot 5 + 5$ 

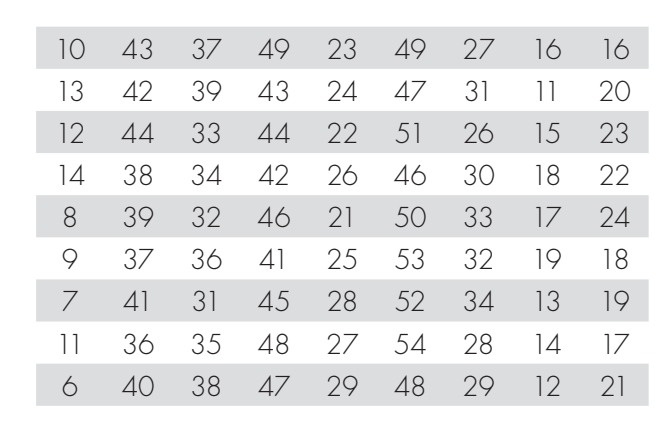

 $1 \cdot 6 + 5$ 

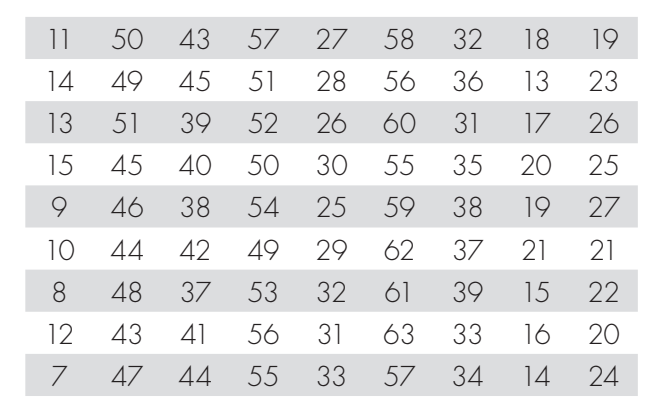

 $1 \cdot 8 + 5$ 

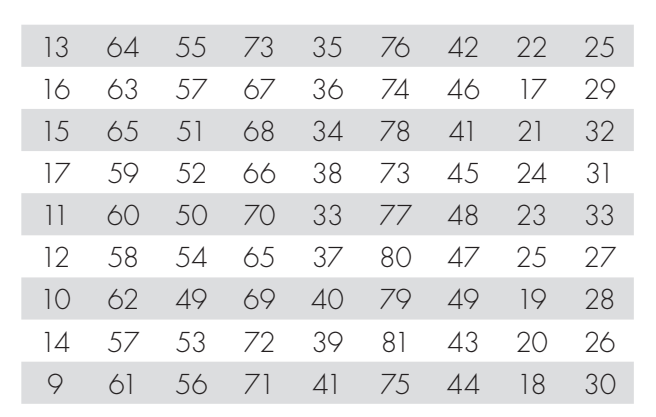

 $\bigcap$   $\cdot$  7 +  $\bigcap$ 

# Ergebnislisten

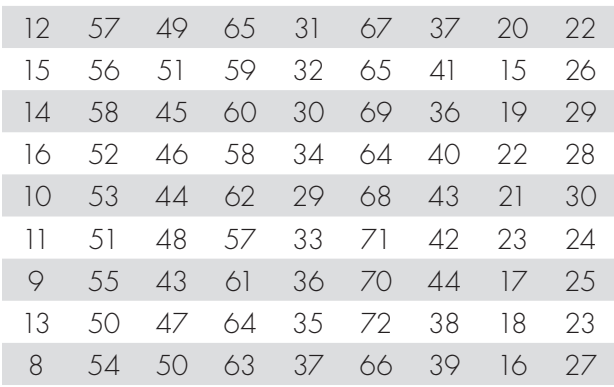

 $\bigoplus$  •9+  $\bigoplus$ 

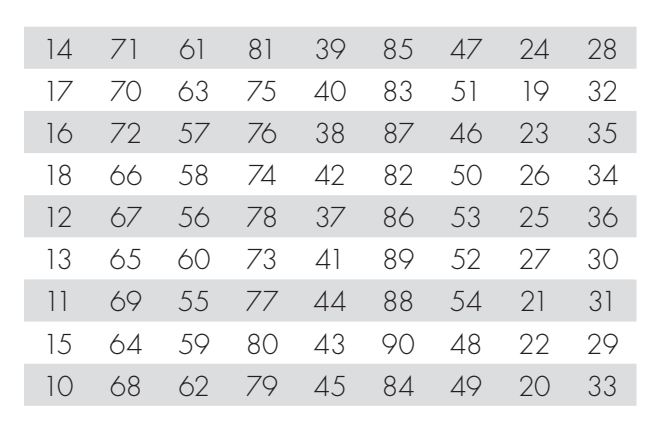

 $\bigcirc$   $\cdot$ 9 –  $\bigcirc$ 

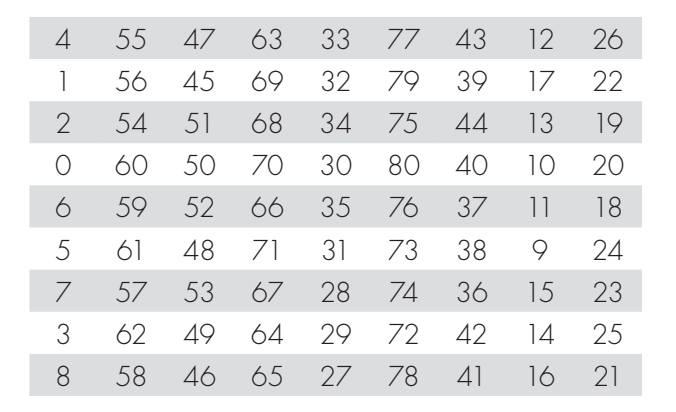

 $\bigoplus$  • **5** (Das ganze 1x1)

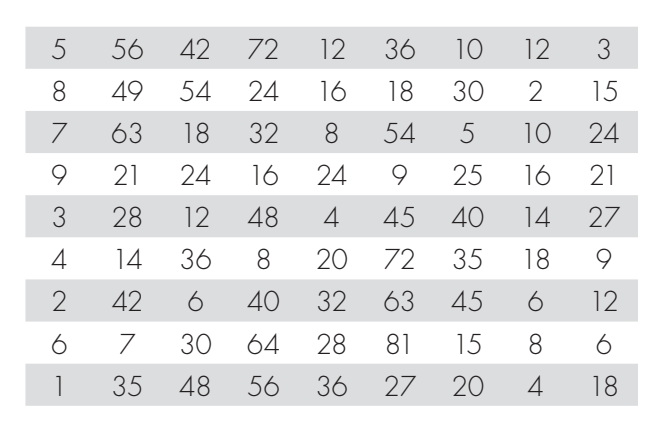

 $\bigoplus$  •3+  $\bigoplus$  •4

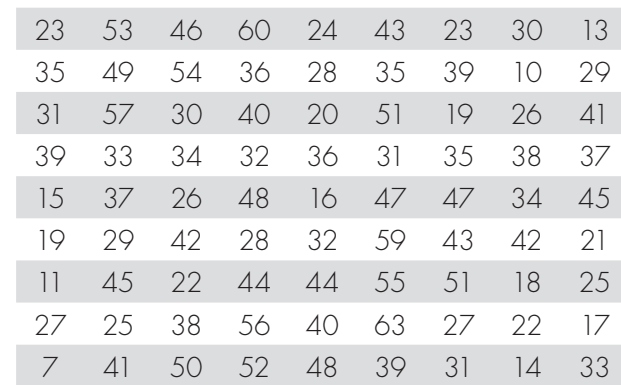

## Komplexere Aufgaben zum 1 x 1 für die 3. Klasse

Ergebnislisten

 $\bigoplus$  •6+  $\bigoplus$  •4

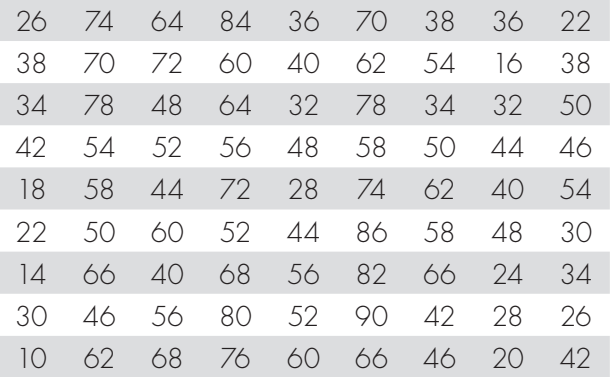

**5** 0+?=1000 (Ergänzen auf 1000)

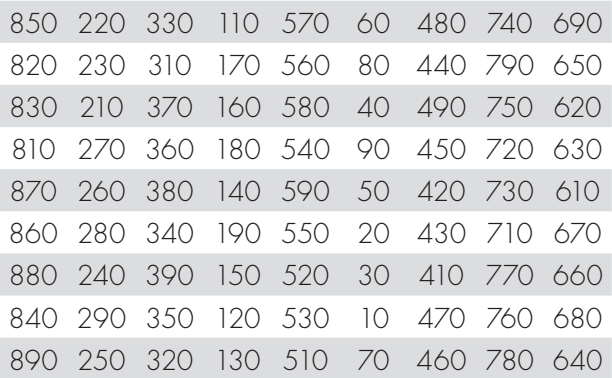

### **1** 0 – 2 **5** 0

# Ergebnislisten

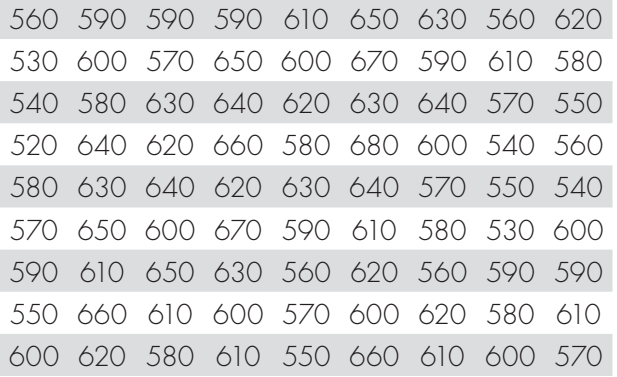

#### **5** • 8 (Zum Multiplizieren im Kopf)

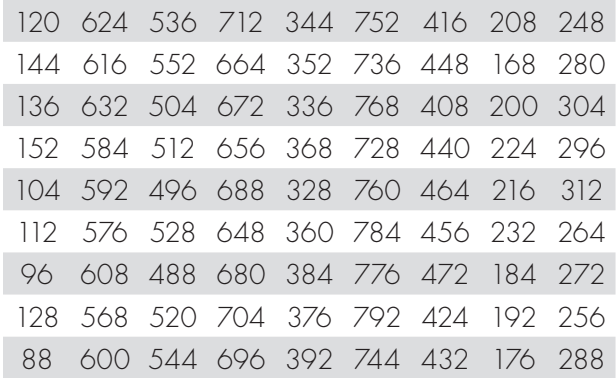

**5** 0 : 2 **(Halbieren im ZR 1000)** 

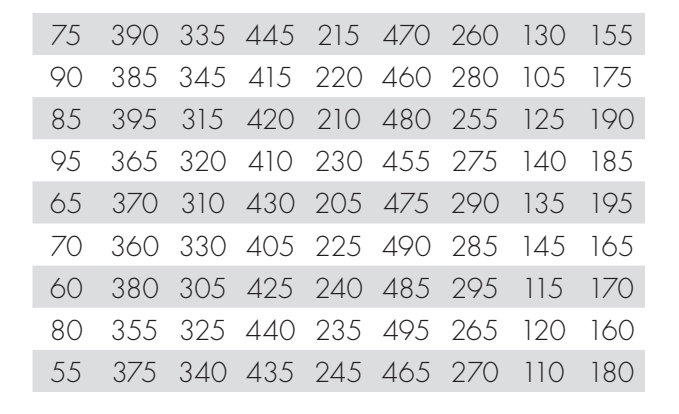

**1** + **5** + 8 (Addieren im ZR 100)

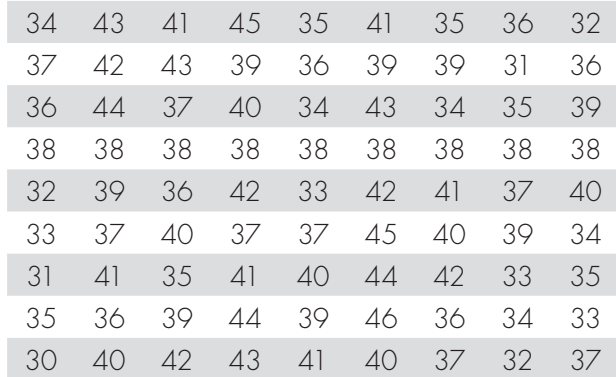

**5** +?=100 (Ergänzen auf 100)

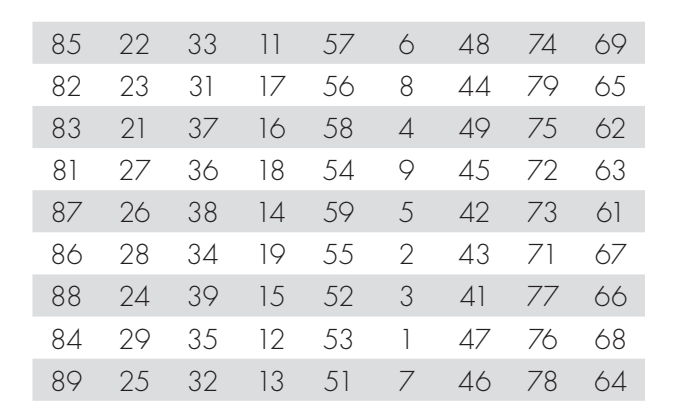

Erfinden Sie je nach Bedarf weitere Aufgaben!

Verfasser: Dipl.-Päd. Johann Maderthaner Alle Rechte vorbehalten

 $\overline{a}$ 

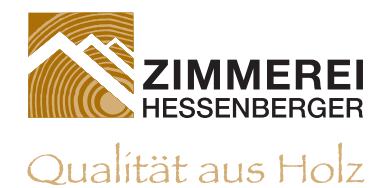

www.rechenmax.at